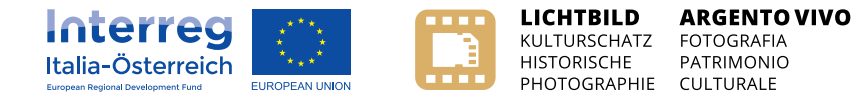

# **Digitalizzare ed elaborare le fotografie**

## **Manuale delle linee guida 4**

**realizzato nell'ambito del progetto Interreg "Argento vivo. Fotografia patrimonio culturale"**

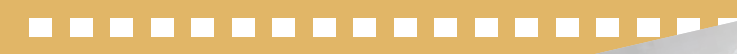

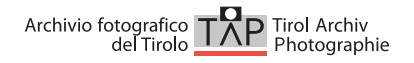

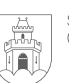

Stadtgemeinde Bruneck<br>Città di Brunico

TELEGRAMM!

DWORAK

DER SCHÜNSTE MAN

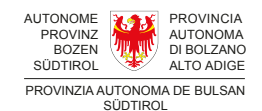

. . .

**Il progetto Interreg "Argento vivo. Fotografia patri-**

**monio culturale"** è un progetto realizzato grazie alla collaborazione di diversi partner: l'Associazione Archivio Tirolese per la documentazione e l'arte fotografica (TAP) di Lienz, la Città di Brunico, l'Ufficio Film e media e la Ripartizione Musei della Provincia autonoma di Bolzano-Alto Adige.

Il team del progetto "Argento vivo" è composto da: Martin Kofler, Rosemarie Bachmann, Helene Ladstätter ed Evelyn Muller (TAP), Sonja Hartner e Julia Knapp (Città di Brunico), Arpad Langer, Oscar La Rosa e Notburga Siller (Ufficio Film e media), Gertrud Gasser e Verena Malfertheiner (Ripartizione Musei). Del team fanno inoltre parte alcuni collaboratori che rappresentano i partner associati: Alessandro Campaner dell'Archivio provinciale di Bolzano, Roland Sila e Claudia Sporer-Heis dei Musei Regionali Tirolesi e Bernhard Mertelseder in rappresentanza del Tiroler Bildungsforum di Innsbruck. Anche l'Euregio Tirolo-Alto Adige-Trentino è partner associato.

L'obiettivo del progetto è definito dalle seguenti parole chiave: competenze nell'utilizzo, accesso libero, fotografia goes future. In quest'ambito verranno definite e pubblicate delle linee guida specifiche per un corretto utilizzo delle fotografie storiche nell'area progettuale del Tirolo e dell'Alto Adige. Le linee guida saranno elaborate nel corso di diversi workshop. I risultati saranno presentati sul sito web, tramite un'applicazione mobile per smartphone e sotto forma di e-learning. Inoltre, grazie a questo progetto, verranno messe a disposizione, per la prima volta in Tirolo e in Alto Adige, fotografie storiche sotto forma di open data.

- 1. Storia della fotografia in Tirolo e in Alto Adige
- 2. L'immagine: diritto e Creative Commons in fotografia
- 3. Archiviazione e catalogazione
- **4. Digitalizzazione ed elaborazione immagini**
- 5. Archiviazione digitale a lungo termine

www.lichtbild-argentovivo.eu info@lichtbild-argentovivo.eu

Editore: team Argento vivo

Sostenuto dal Fondo europeo di sviluppo regionale e da Interreg V-A Italia-Austria 2014-2020

Traduzioni:

Tutti i contributi dal tedesco all'italiano: Cooperativa Ex Libris (Duccio Biasi), Bolzano

Tutti i contributi dal tedesco all'inglese: pro text sas, Bolzano

Correzione, grafica: Cooperativa Ex Libris, Bolzano Progetto della copertina di Mugele's Brand Identity, Bolzano

Foto di copertina: Ripresa in studio. Sette persone davanti a un

manifesto, 1900 circa (fotografia: Fotostudio Waldmüller; Fondo Fotostudio

Waldmüller – Ufficio Film e media, Provincia autonoma di Bolzano – Alto Adige)

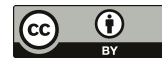

Questa pubblicazione è rilasciata sotto licenza Creative Commons attribuzione, versione 4.0 International (CC BY 4.0)

Tutte le condizioni di licenza sono disponibili al seguente indirizzo online: https://creativecommons.org/ licenses/by/4.0/it/legalcode

Una rappresentazione schematica delle varie licenze con le rispettive condizioni è disponibile al seguente indirizzo online: https://creativecommons.org/licenses/ by/4.0/deed.it

Lienz-Brunico-Bolzano 2019

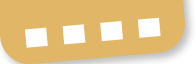

## **Indice**

- 2-3 Richard Piock Prefazione
- 4-10 Clemens Cichocki L'archivio fotografico e le sfide della digitalizzazione
- 11-15 Christian Meingast Gestione del colore, programmi per la scansione ed elaborazione delle immagini: una panoramica
- 16-21 Konrad Faltner/Arpad Langer La digitalizzazione delle diapositive Proposte e metodi per l'utenza privata
- 22-23 Alessandro Campaner/Notburga Siller Digitalizzazione ed elaborazione delle fotografie storiche In sintesi
- 24-25 Bibliografia e link consigliati

Richard Piock

## **Prefazione**

In rapporto ad altre tecniche di riproduzione delle immagini come la stampa, la litografia o l'incisione su rame, la fotografia è una tecnologia giovane e moderna. Eppure rispetto alla scansione – ovvero la conversione delle fotografie analogiche in impulsi digitali – appare vecchia e quasi antiquata. La prima scansione di una foto risale al 1957, circa centovent'anni dopo l'invenzione della fotografia: in quell'anno Russell Kirsch riuscì a digitalizzare la foto analogica del proprio figlio di tre mesi con una risoluzione di 176×176 pixel, diventando il pioniere di questa nuova tecnologia.

La digitalizzazione basata sulla lettura di un'immagine analogica per mezzo di fotosensori e sulla sua conversione in una sequenza oggettiva di parametri fisico-matematici ha certamente molti vantaggi – pensiamo solo alla facilità di circolazione e di conservazione delle immagini – ma sottrae alla fotografia un certo grado di qualità artistica. La dimensione creativa della fotografia analogica, cioè di un'immagine proiettata su carta fotosensibile partendo da un negativo e resa visibile e conservabile tramite processi chimici, è duplice: da un lato ci sono la ripresa, la scelta del soggetto, la regolazione del diaframma

e del tempo di esposizione e la ricerca delle condizioni di luce corrette; dall'altro la riproduzione come risultato del lavoro in camera oscura. In questa fase è essenziale la scelta della carta, della messa a fuoco, del diaframma e del tempo di esposizione. È nella camera oscura che si decide se una foto diventerà un'opera d'arte o si confonderà nella mediocrità di una moltitudine di scatti. La fotografia analogica possiede una sorta di tridimensionalità: una riproduzione di un negativo in bianco e nero su lastra di vetro del 1905 stampato al platino, o di un negativo a colori Cibachrome esposto con una Durst Lambda non avrà mai la qualità di una riproduzione realizzata con una stampante Inkjet del 2019. D'altro canto nel mondo di oggi la digitalizzazione dei documenti fotografici è ormai una necessità: a differenza di quelle analogiche, le fotografie digitali possono essere distribuite e condivise in ogni angolo del pianeta e conservate in modo facile e sicuro, anche se sotto questo aspetto non abbiamo ancora certezze assolute. Inoltre le copie digitali si possono modificare, assemblare, migliorare e purtroppo anche falsificare, facendo venir meno la garanzia che si tratti di documenti reali.

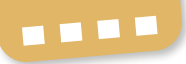

L'argomento che affronta questo manuale è la digitalizzazione delle fotografie analogiche. Per la sua natura di ibrido tra scatto e riproduzione, la scansione permette di intervenire sulla risoluzione e di applicare varie tecniche di elaborazione, determinando in sostanza se una fotografia analogica saprà affascinare l'osservatore in quanto opera d'arte o resterà solo uno dei tanti documenti stampati in un mondo sommerso dalle immagini. Il modo in cui si digitalizzano negativi e positivi è fondamentale per determinare la qualità della riproduzione. È convinzione diffusa che la risoluzione più elevata sia sempre la migliore (per esempio 4.000 dpi con scala di grigi massima e profondità di colore di 8 Bit) ma il rischio è di creare file enormi, di dimensioni superflue se non eccessive, che mettono a dura prova le unità di memoria. Questo manuale illustra i principi fondamentali di una corretta digitalizzazione, per ottenere la massima qualità evitando perdite di dati.

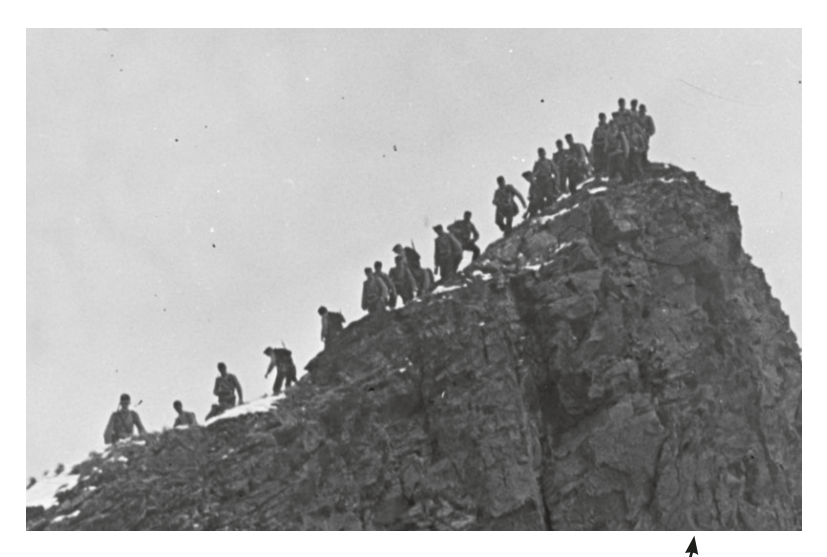

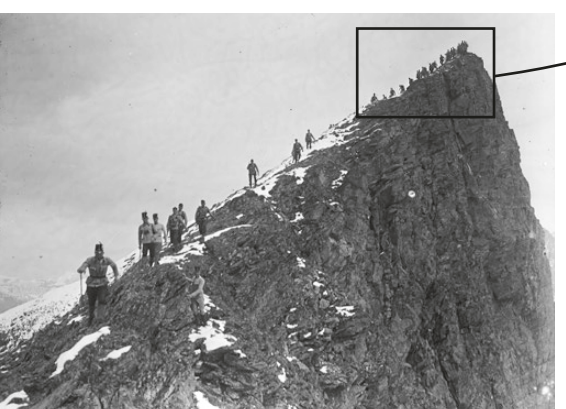

#### **L'autore**

Dottor Richard Piock, nato nel 1947 a Merano, ha studiato Economia aziendale all'Università di Vienna. È stato CEO di Euroclima Brunico/Sillian dal 1972 al 1984 e dal 1984 al 2013 direttore generale di Durst Phototechnik AG. Dal 1994 al 2000 è stato comandante provinciale del Sudtiroler Schutzenbund e nel 2011 tra i fondatori dell'Archivio tirolese per l'arte e la documentazione fotografica (TAP). È presidente del TAP, dell'associazione Velatum e dell'associazione Osttiroler Kulturspur – Kulturnetzwerk.

La scansione corretta consente anche di acquisire nuove conoscenze dettagliate: discesa dal Monte Sief, maneggio delle armi 1908 (sezione della vetta; formato originale  $12\times9$  cm). Questa immagine è tratta dal fondo fotografico del progetto Interreg "Argento vivo".

(fotografo: Raimund von Klebelsberg; collezione Klebelsberg, Istituto di Geologia, Università di Innsbruck – TAP,  $CC$  BY  $4.0$ 

## **L'archivio fotografico e le sfide della digitalizzazione**

Questo contributo fornisce alcune indicazioni pratiche sulla digitalizzazione delle fotografie, utili sia ai privati sia alle istituzioni archivistiche. Avvicinare il pubblico ai principi di base della digitalizzazione è un obiettivo della massima importanza, sia per il presente che per il futuro. Ovviamente la possibilità di attuare i suggerimenti che seguono, dipende dai mezzi a disposizione, in relazione non solo agli spazi necessari ma anche e soprattutto alle risorse finanziarie.

#### **Ambiente di lavoro**

Deve essere per quanto possibile di colore neutro (grigio o nero). Va evitata accuratamente la penetrazione della luce naturale, poiché durante il giorno la temperatura di colore varia sensibilmente e influisce sulla corretta percezione cromatica. Perciò l'illuminazione degli ambienti dovrebbe avere una temperatura di colore costante pari a circa 5.500 Kelvin.

#### **Postazione di lavoro**

È importante che nelle immediate vicinanze non siano presenti colori primari (per esempio dipinti o immagini colorate), poiché l'occhio reagisce a questi stimoli e la percezione cromatica ne verrebbe falsata. Un piano di lavoro grigio è la soluzione migliore poiché agevola nettamente la visione.

#### **Supporto da digitalizzare**

La prima cosa da fare – se possibile insieme agli addetti alla conservazione – è verificare lo stato dei beni archiviati per ridurre al minimo eventuali danni.

Per rendere più efficiente il lavoro di digitalizzazione conviene riunire ed elaborare insieme tutti i supporti dello stesso materiale. Si può fare una selezione preventiva in base ai seguenti criteri:

- Negativi su lastra di vetro in BN, ordinati per dimensione
- Positivi su lastra di vetro a colori (Autochrome)
- Negativi in BN in acetato e poliestere, ordinati per dimensione
- Immagini non trasparenti in BN, ordinate per dimensione
- Immagini non trasparenti a colori, ordinate per dimensione

A ciascun tipo di materiale va associato il dispositivo di acquisizione immagini adatto.

#### **Copyright**

Prima della digitalizzazione o della pubblicazione è necessario risolvere tutte le questioni legate al copyright. La cosa più semplice è inserire il copyright nei metadati della foto digitalizzata.

#### **Computer – Sistema operativo**

Windows o Mac OS: entrambi sono sistemi operativi eccellenti. Tra i due conviene scegliere quello compatibile con gli altri dispositivi che costituiscono l'infrastruttura di lavoro.

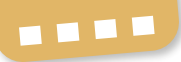

#### **Software**

Dopo aver scelto il sistema operativo è necessario dotarsi di software appositi. Il programma di elaborazione immagini più diffuso è Adobe Photoshop ma per gli interventi più semplici si possono utilizzare freeware come Fast Stone Image Viewer. Anche per la scansione è consigliabile un software che consenta di lavorare con i profili colore: SilverFast è una delle soluzioni più utilizzate a tale scopo. Non va dimenticato un programma per creare e gestire banche dati di immagini, come M-Box, Augias, Adlib o Ajaris. A questo punto è utile valutare se sia meglio gestire il database in autonomia o se convenga affittare uno spazio in un archivio esistente risparmiando così sui costi di assistenza.

#### **Fotocamera digitale o scanner?**

La scelta dell'apparecchiatura per la digitalizzazione è dettata soprattutto dalla quantità di immagini da archiviare, oltre che dalla loro dimensione e natura. Per gli scanner la distinzione fondamentale è tra luce in trasparenza (la luce che attraversa una diapositiva o un negativo) e luce incidente (la luce che colpisce frontalmente una fotografia o una stampa). Su una scrivania possono trovare posto al massimo scanner per il formato DIN A3, ma esistono

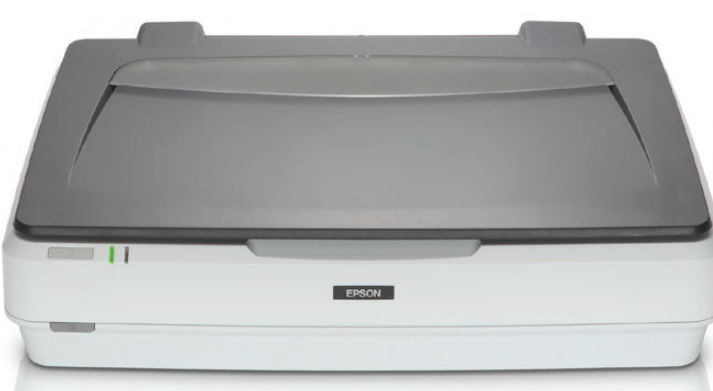

Scanner formato A3 di Epson © Epson

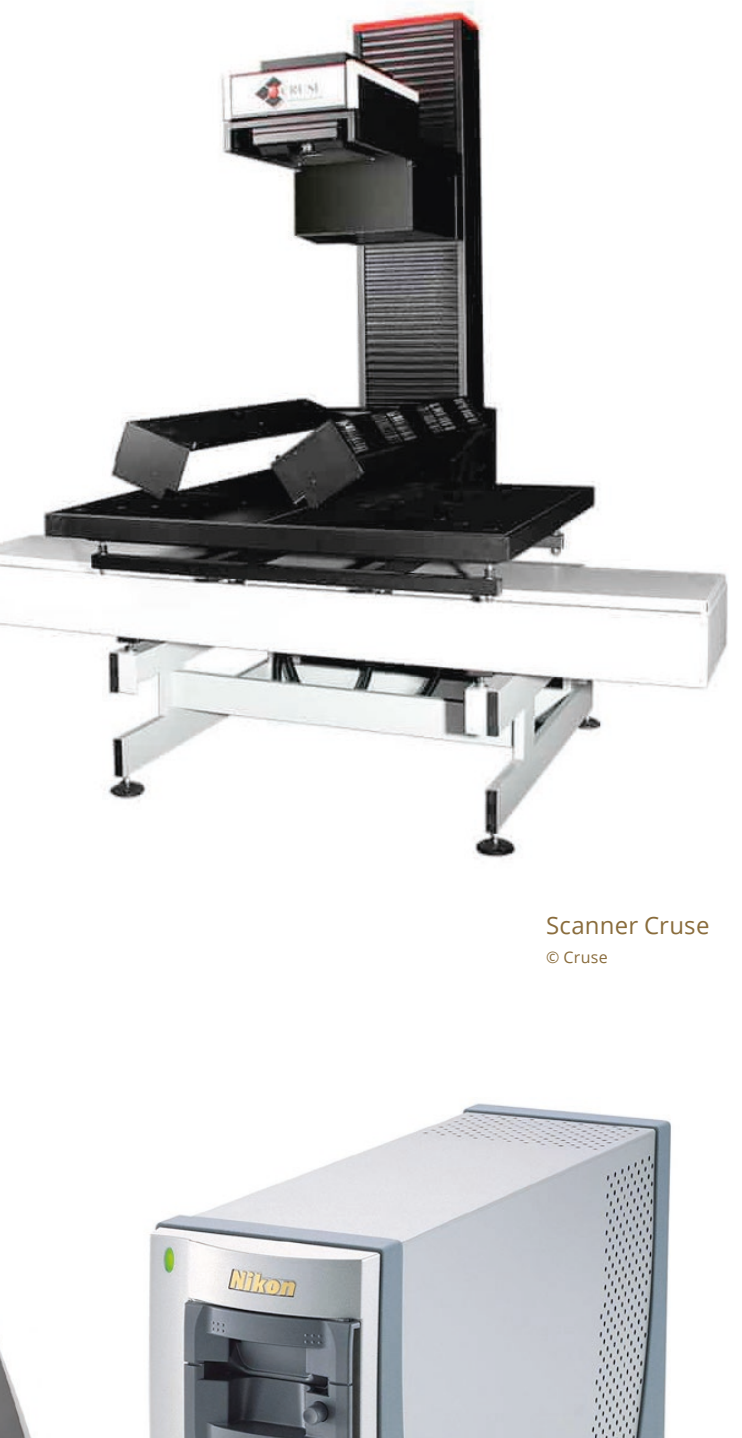

Nikon Coolscan o Plustec (immagine esemplificativa) © Nikon

Coolscansooo

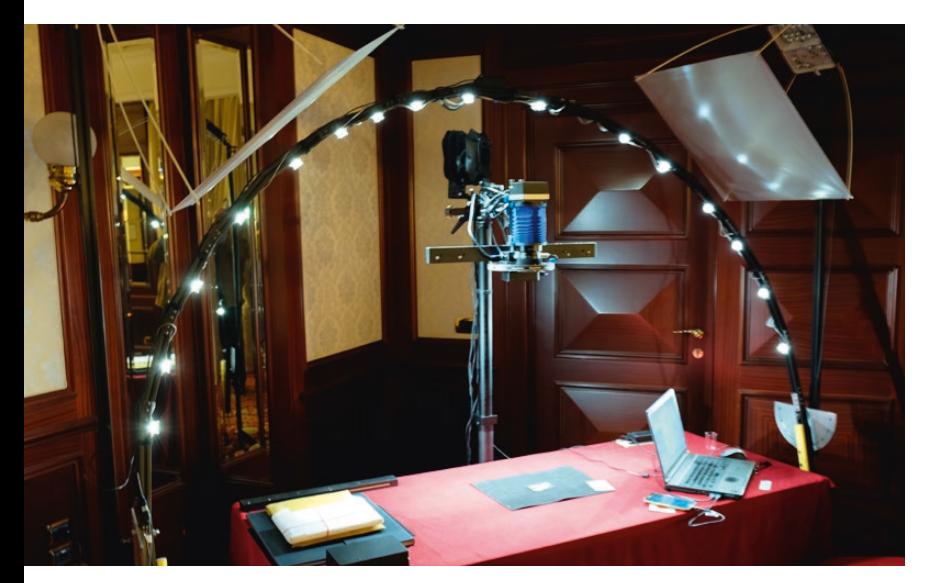

Sistema MSI di MegaVision con tecnologia RTI © MegaVision

anche apparecchi per formati maggiori (per esempio lo Scanner Cruse) che permettono di acquisire originali di dimensioni fino a 2,50 metri. Inoltre può essere utile dotarsi di uno scanner speciale per pellicole di formato piccolo e medio, oppure assicurarsi che il service esterno a cui si affida la digitalizzazione ne possieda uno.

Se i materiali da digitalizzare sono in quantità limitata si può utilizzare anche una fotocamera digitale con obiettivo macro, verificando che possieda una risoluzione sufficiente.

#### **Monitor**

Per quanto riguarda i monitor, le differenze tra i modelli sono notevoli. Nel campo della grafica e della fotografia digitale la ditta Eizo è diventata un punto di riferimento grazie all'elevata precisione di calibrazione dei suoi monitor. Se il monitor non ha un sistema di calibrazione si può utilizzare un dispositivo esterno come il basICColor display SQUID 3.

#### **Stampante**

Se è necessario stampare le copie digitali bisogna puntare a una stampa di qualità adeguata, in modo che i colori non sbiadiscano nel tempo. Per questo scopo si usano inchiostri di due tipologie differenti, dye-based o pigmentati. Gli inchiostri pigmentati sono preferibili, poiché se applicati su carte idonee per l'archiviazione (per

esempio le Hahnemühle) durano fino a cento anni.

#### **Calibrazione e profilazione**

In mancanza di un sistema di gestione dei colori, i dispositivi per la riproduzione delle immagini, dal monitor allo smartphone, visualizzano la stessa foto con modalità differenti: non è solo la luminosità a variare ma anche la resa cromatica. Piccole differenze possono essere, chiaramente, tollerate. Per esempio in una foto scattata in vacanza con lo smartphone il cielo sarà altrettanto splendido che su un dispositivo più luminoso come un televisore. Ma probabilmente sul secondo schermo il cielo sembrerà più luminoso mentre sul primo più azzurro. Quindi l'informazione principale ("una vacanza splendida con un tempo magnifico") sarà riprodotta con una maggiore luminosità o con una tonalità più tendente all'azzurro. Ma sotto l'aspetto archivistico si tratta sempre di riproduzioni fedeli dell'originale.

#### **Calibrazione**

Calibrare un monitor significa, in sostanza, regolarlo prendendo come riferimento un valore standard. Ma questa operazione non è sufficiente. Bisogna eseguire anche la profilazione.

#### **Profilazione**

Profilare un monitor vuol dire misurarne e registrarne le proprietà, per conoscere la situazione effettiva. Per prima cosa si appoggia un colorimetro sullo schermo per definire i valori attuali del monitor. Poi il software del colorimetro confronta i valori così ricavati con i valori standard ed elabora un profilo salvandolo in un file apposito. Questo documento, riconoscibile dall'estensione .icc, è contenuto nel sistema operativo del computer e ha la funzione di co-

. . . .

municare alla scheda grafica in che modo debbano essere riprodotte le immagini. Questa procedura si effettua sia sui dispositivi di input del computer, come le fotocamere e gli scanner, sia su quelli di output, come le stampanti. L'obiettivo è quello di ottenere un'immagine identica ("uguale") sia sul monitor che in stampa.

#### **Risoluzione e formato dei file**

La risoluzione di un'immagine dipende dalla capacità dell'occhio umano di riconoscere elementi grafici come la superficie, la linea e il punto. Quanto più queste strutture grafiche sono sottili, tanto maggiore sarà la risoluzione.

#### **Risoluzione in input**

Una fotografia digitale è composta da unità elementari dette pixel. Quando si scatta una fotografia o si effettua una scansione si genera un'immagine caratterizzata da una risoluzione in input. Questa si calcola moltiplicando il numero di pixel in verticale per il numero di pixel in orizzontale della foto. Per esempio un'immagine di 2.845×4.284 pixel ha una risoluzione di 12,2 Megapixel.

#### **Risoluzione in output**

Per le immagini digitali da stampare o archiviare in un database come parametro si usa la risoluzione in output. Come regola generale, per la stampa in offset la foto va ri-scalata in altezza e in larghezza (espresse in millimetri) in modo che per il formato di stampa richiesto la risoluzione in output sia pari a 300 ppi (pixel per inch o pixel per pollice). Nella pratica in tipografia si utilizza un'altra unità di misura, i dpi (dots per inch o punti per pollice), anche se le risoluzioni in ppi e dpi in realtà sono pressoché equivalenti. Photoshop calcola la risoluzione in output in ppi. Nelle banche dati di immagini i file conservati in formato "grezzo" devono poter essere ri-scalati e convertiti per la stampa fino a una risoluzione massima di 300 ppi.

I file da archiviare dovrebbero essere di due soli formati. Alla creazione del file è consigliato utilizzare il formato RAW: questo sarà il nostro "negativo digitale" che potremo riutilizzare anche successivamente. Il file definitivo per l'archiviazione deve essere invece in formato TIFF non compresso. Attenzione! Il formato JPG non deve essere utilizzato per nessuna ragione, perché ogni volta che il file viene aperto e risalvato una parte delle informazioni dell'immagine vanno perse.

Ogni produttore di fotocamere e dispositivi ha un suo formato RAW specifico; si tratta quindi di un formato non standard che non può essere utilizzato in via esclusiva per l'archiviazione dei file.

Di seguito si riporta una selezione delle principali estensioni dei file RAW:

- Adobe Inc. Digital Negative: .dng
- Canon: .tif, .crw, .cr2, .cr3
- Contax: .raw
- Epson: .erf
- Fujifilm: .raf
- Hasselblad: .3fr, .fff
- Kodak: .dcr, .dcs, .kdc (per EasyShare P850, Z990), .raw
- Leica Camera: .raw, .dng, .rwl
- Mamiya: .mef, .mfw, .iiq
- Minolta Raw: .mrw, .mdc
- Nikon: .nef, .nrw
- Olympus: .orf, .ori
- Panasonic: .raw, .rw2
- Pentax: .pef, .dng
- Phase One: .iiq
- Ricoh: .dng
- Samsung: .srw, .dng
- Sigma: .x3f
- Sinar CaptureShop per Macintosh: .cs1, .cs4, .cs16
- Sony: .arw (in precedenza .srf, .sr2)

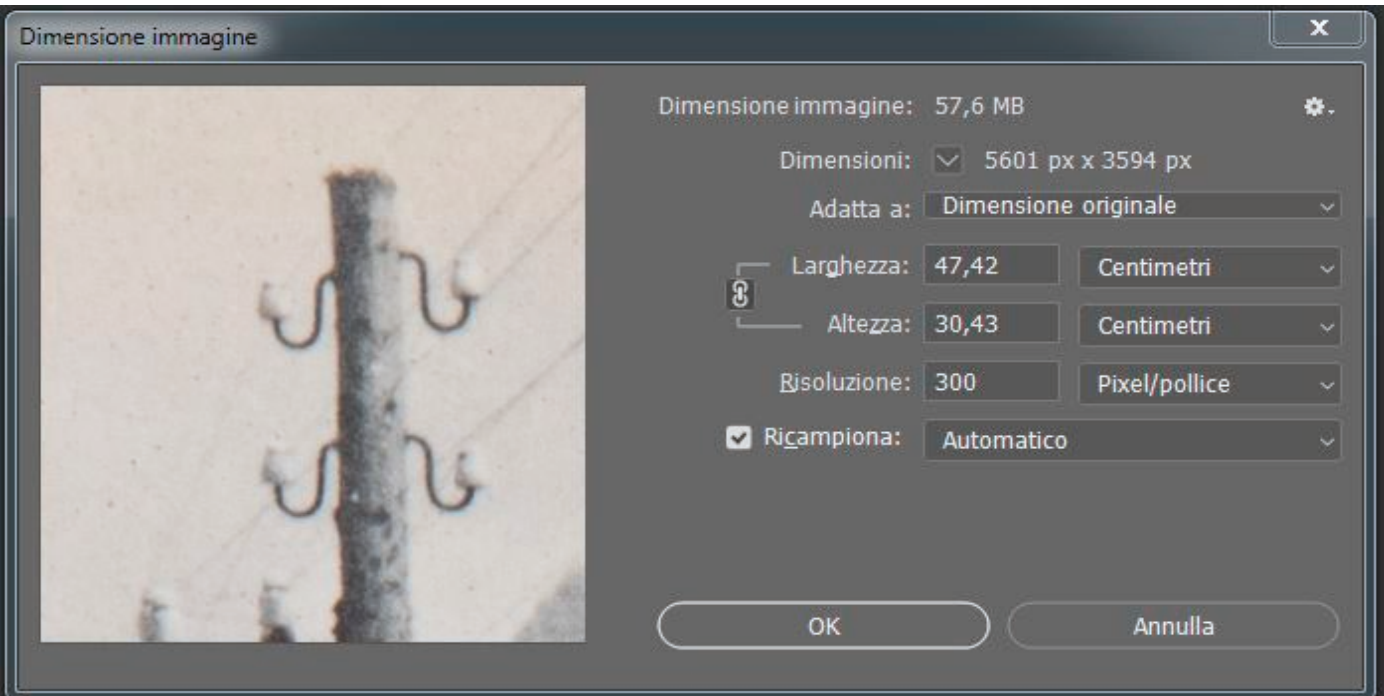

Dimensione e risoluzione dell'immagine (screenshot: Jasmeen Farina, Archivio provinciale di Bolzano)

Informazioni esaurienti sulla risoluzione sono disponibili al seguente link (in tedesco): www.blitzrechner.de/pixel-zentimeter-um rechnen/

#### **Descrizione dell'immagine e attribuzione delle parole chiave (keywording)**

È indispensabile fornire una descrizione completa del formato e del contenuto di ogni fotografia secondo lo standard IPTC, eventualmente anche in più lingue. L'acronimo IPTC sta per International Press Telecommunications Council, un organismo internazionale che ha elaborato lo standard IPTC-IIM per l'incorporazione diretta di informazioni testuali nei file di immagine. Lo standard internazionale IPTC permette di memorizzare insieme a ogni fotografia anche i relativi dati tecnici, legali e di catalogazione, in modo da poterli trovare e consultare rapidamente. Oggi l'organizzazione di quasi tutti gli archivi si basa su questo standard.

#### **Metadati e diritto d'autore**

Si consiglia a tutti i titolari di diritti d'autore quali fotografi, grafici o agenzie fotografiche e di informazione di inserire i metadati IPTC relativi all'autore nel campo "Copyright Notice" per poter dimostrare il diritto di essere riconosciuti come autori.

La legge tedesca sul diritto d'autore protegge tali dati con una disposizione specifica ("Tutela delle informazioni necessarie per la gestione dei diritti d'autore"). In base a questa norma le "informazioni finalizzate alla gestione dei diritti d'autore fornite dai rispettivi detentori" non possono essere eliminate né modificate. Qualora le informazioni relative alla gestione dei diritti d'autore siano state eliminate o modificate senza autorizzazione è vietato diffonderle, inviarle, renderle pubbliche o accessibili al pubblico.

Per questo motivo spesso i fotografi, i grafici e le agenzie inseriscono tali informazioni nei metadati delle immagini da loro prodotte. Grazie a una clausola contrattuale specifica possono inoltre assicurarsi che le

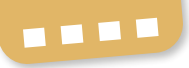

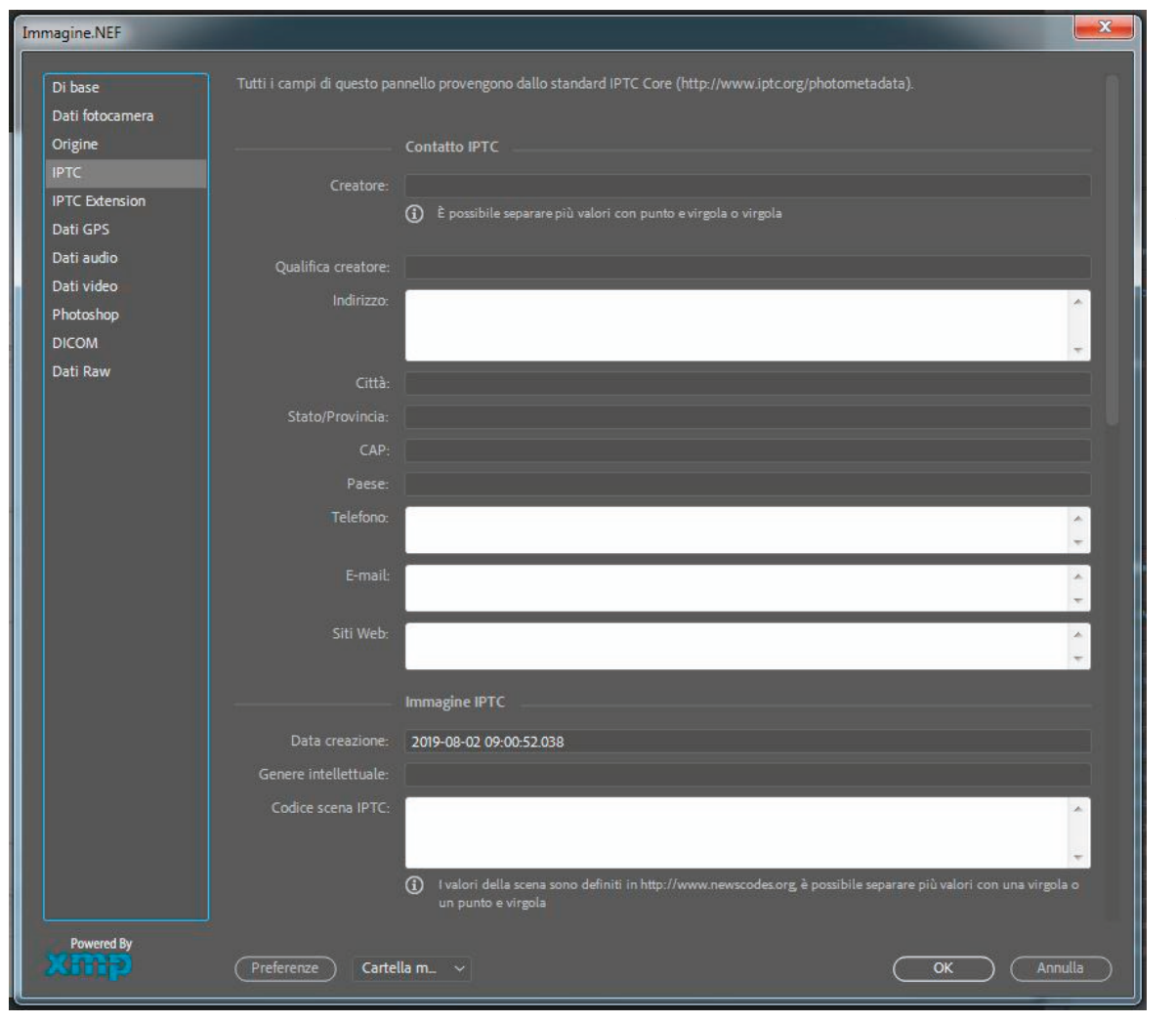

Descrizione dell'immagine e attribuzione delle parole chiave

(screenshot: Jasmeen Farina, Archivio provinciale di Bolzano)

immagini siano sempre diffuse insieme ai relativi metadati.

Se ci si avvale di thesaurus o di classificazioni/categorie interne naturalmente è necessario rispettarle quando si inseriscono le informazioni nelle foto.

#### **EXIF – Exchangeable Image File Format**

Si tratta di un formato standard creato dalla Japan Electronic and Information Technology Industries Association (JEITA) per la conservazione dei metadati nelle fotografie digitali. L'ultima versione di questo standard (2.31 dell'aprile 2010, ultima revisione nel luglio 2016) è il risultato della collaborazione tra la JEITA e la CIPA (Camera & Imaging Products Association), un'altra organizzazione giapponese che ha preso il posto della JCIA (Japan Camera Industry Association).

#### **Struttura dell'archivio**

Durante la digitalizzazione è importante tenere sempre presente la struttura dell'archivio e trasferirla alle immagini.

Le immagini prodotte vanno salvate con un nome di file corrispondente al numero di inventario. Può essere utile anche documentare fotograficamente i vari passaggi del lavoro per renderli ricostruibili in seguito.

Un metodo per rendere più efficiente il lavoro di digitalizzazione è quello di inserire subito nel file tutte le parole chiave prima di salvare l'immagine appena creata.

La risoluzione della scansione va impostata in base al formato di stampa desiderato.

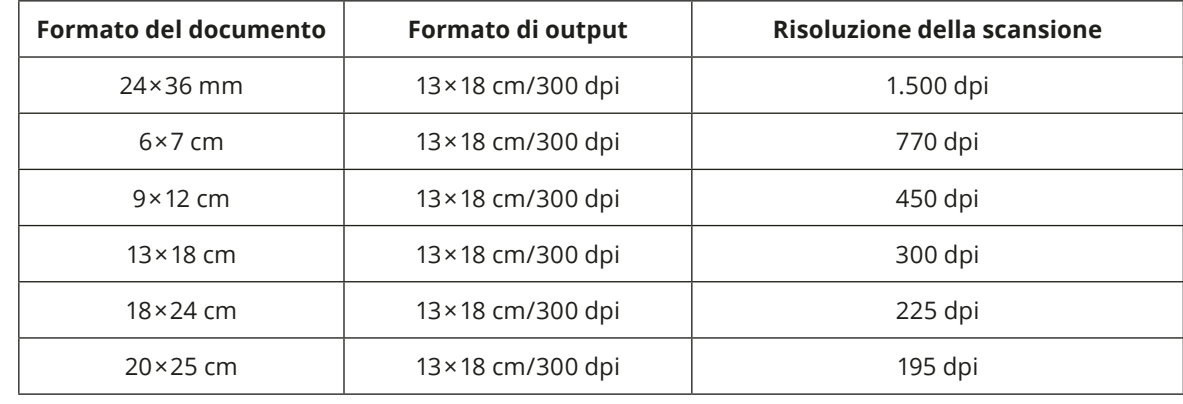

#### **Effettuare la digitalizzazione internamente o affidarla a una struttura esterna?**

La prima cosa da fare è verificare se il team disponga del personale necessario e se questo sia in grado di svolgere il lavoro di digitalizzazione. Ci sono già tutte le apparecchiature necessarie o si deve procedere a nuovi acquisti? Quanto è grande il fondo da digitalizzare? Parallelamente si consiglia di richiedere un preventivo a un service specializzato per decidere se svolgere il lavoro internamente o affidarlo all'esterno. Le ditte esterne devono soddisfare tutti i requisiti specifici. Soprattutto è importante accertarsi che i file siano forniti almeno in modalità Adobe RGB o in uno spazio colore più esteso; anche la risoluzione delle scansioni va definita in base al formato di stampa desiderato. Infine è necessario stabilire chiaramente la durata del progetto. Si vedano gli esempi nella tabella riportata sopra.

Inoltre tutti i documenti a colori devono essere digitalizzati a colori, tutti quelli in bianco e nero in scala di grigi.

#### **Archivio di deposito (master) e archivio di lavoro**

Dalla digitalizzazione, che va eseguita unicamente in formato RAW, si origina il cosiddetto master che viene salvato in formato TIFF e custodito in un luogo sicuro, separato da quello in cui si trova il resto dell'archivio. L'archivio di lavoro è invece la banca dati in cui si trovano le immagini, identificate da parole chiave e disponibili per la consultazione.

#### **L'autore**

Clemens Cichocki, nato a Graz nel 1956, ha conseguito un master in fotografia nel 1985 e dal 1986 è fotografo professionista, prima nei settori della pubblicità, dei cataloghi e dell'industria e in seguito nella riproduzione in facsimile di manoscritti medievali per editori internazionali; è stato promotore e organizzatore della mostra di fotografia "Gesichter einer Stadt" per il mese della cultura del 2003 a San Pietroburgo e co-organizzatore dell'evento inaugurale del primo "Sozial-, Kulturund Wirtschaftsforum" (scambio con professionisti di San Pietroburgo) a Graz nel 2004 e del social meeting del 2006 a San Pietroburgo.

Christian Meingast

## **Gestione del colore, programmi per la scansione ed elaborazione delle immagini: una panoramica**

#### **Colori**

Se si vuole evitare qualsiasi problema con i colori è bene tenere conto dei seguenti aspetti:

- Per la visualizzazione è necessario servirsi di applicazioni che supportino pienamente la gestione del colore, come Adobe Photoshop o Adobe Lightroom.
- Per una rappresentazione corretta utilizzare un monitor progettato specificamente per la gestione del colore (per esempio un Eizo ColorEdge), impostando la temperatura di colore a 5.000 Kelvin.
- Stampare sempre con i colori corretti, per esempio con periferiche Epson o Canon.
- Esaminare le fotografie in presenza di una luce adatta (utilizzando una superficie luminosa, per esempio JUST Normlicht).

#### **Cosa significa gestione del colore?**

La gestione del colore permette di creare un ambiente cromatico omogeneo basato su un riferimento standard (profilo di colore) e condiviso da tutti i dispositivi utilizzati per la produzione (monitor, periferiche a colori multifunzione, stampante a getto d'inchiostro, fotocamera digitale, macchina per stampa offset e DDCP – Direct Digital Color Proofing). L'obiettivo è quello di sincronizzare la visualizzazione dei colori sui vari dispositivi per mezzo dei rispettivi profili in modo da lavorare con un'immagine cromaticamente uniforme in tutte le fasi del processo. Monitor e stampanti hanno caratteristiche cromatiche specifiche per ciascun dispositivo. Far coincidere perfettamente tali caratteristiche è impossibile ma si possono convertire i dati cromatici dei singoli dispositivi utilizzando uno spazio colore comune, cioè indipendente dai singoli dispositivi (come CIE XYZ o CIE L\*a\*b), in modo che i colori visualizzati differiscano tra loro il meno possibile. È il principio su cui si basa la gestione del colore: lo spazio colore Lab ha la funzione di spazio di interscambio per la conversione tra differenti spazi colore, per esempio da RGB a CMYK.

Gli spazi colore Adobe RGB, uno standard per le fotocamere digitali, e ISO Coated v2, uno standard per la stampa a colori, presentano differenze riproducibili. Questo significa che non possono coincidere ma che possono venire approssimate tramite la gestione del colore. È importante tenere conto della resa del colore nel prodotto finale stampato già durante la ripresa fotografica, l'elaborazione grafica e la produzione delle lastre: adottando uno standard condiviso da tutti questi processi si potranno gestire facilmente i dati cromatici in tutte le fasi di produzione. Adobe RGB è uno spazio colore più ampio di sRGB, perciò deve essere usato tutte le volte che sia possibile.

#### **Modelli di colore**

- Sistema di colore additivo RGB (rosso, verde, blu)
- Sistema di colore sottrattivo CMYK (ciano, magenta, giallo, nero)

Incorporazione di un profilo colore in Adobe Photoshop (screenshot: Jasmeen Farina, Archivio pro-vinciale di Bolzano)

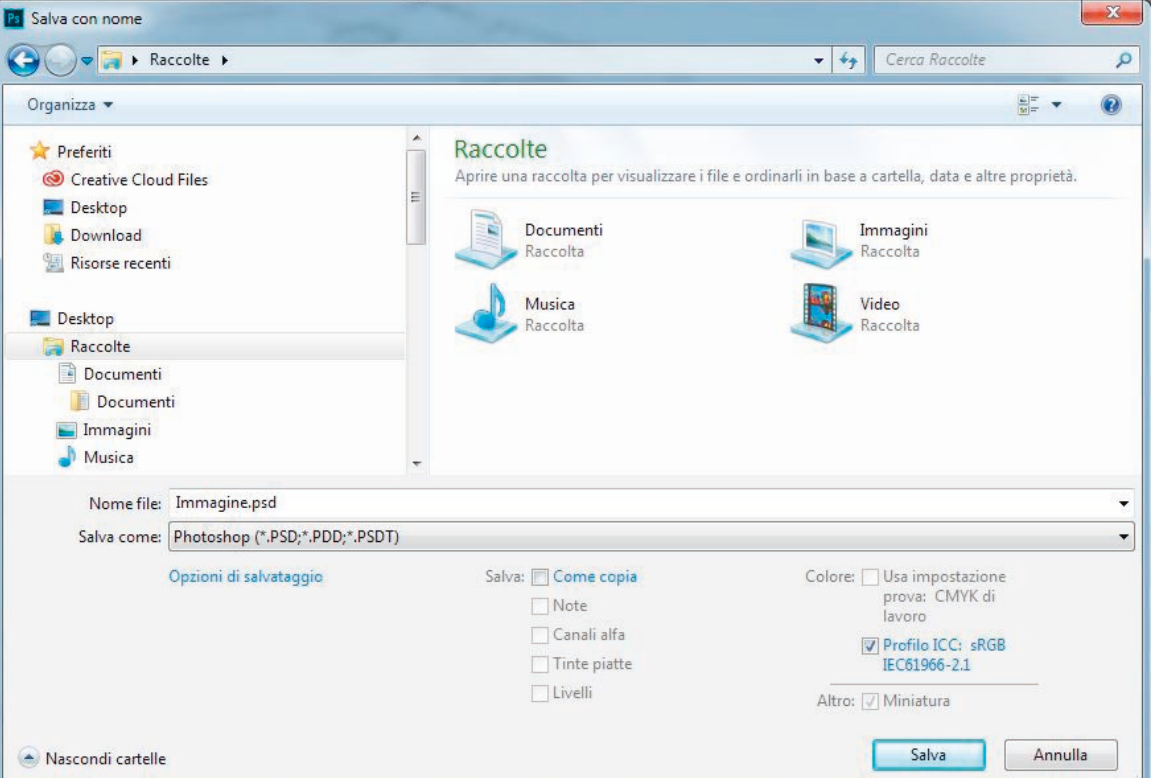

Assegnazione di un profilo colore in Adobe Photoshop (screenshot: Jasmeen Farina, Archivio pro-vinciale di Bolzano)

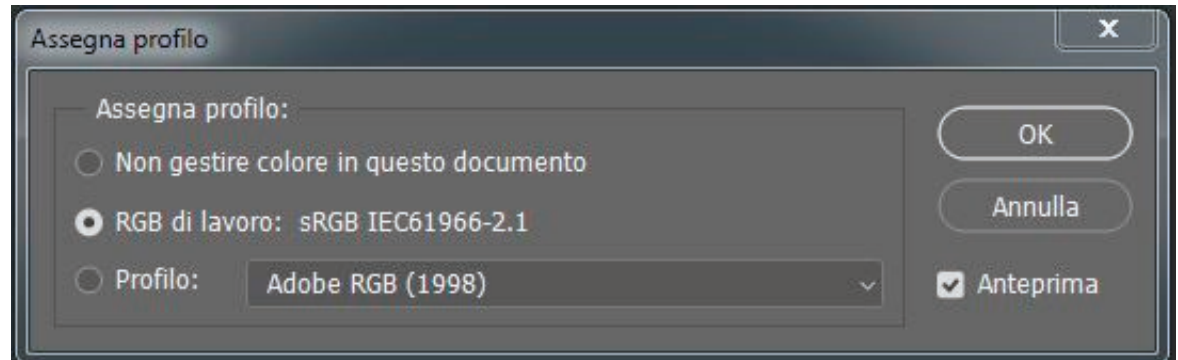

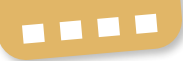

#### **Impostazioni colore in Adobe Photoshop CC**

La scarsa conoscenza della materia fa sì che purtroppo molti utenti non adottino le impostazioni colore corrette.

- È necessario impostare i profili.
- È necessario rispettare le linee guida sulla gestione del colore.
- In linea generale **non** è possibile lavorare con Photoshop senza la gestione del colore.
- L'incorporazione dei profili è di fondamentale importanza.
- Si può considerare l'incorporazione dei profili come un'etichetta applicata al file, un insieme di "istruzioni per l'uso" per gestire correttamente il file sotto l'aspetto cromatico.

#### **Assegnazione di un profilo colore in Adobe Photoshop CC**

- L'immagine originaria rimane invariata.
- La "traduzione" dello spazio colore di origine (profilo originario) associata a un profilo di destinazione fornisce il risultato di output migliore.

• Se le informazioni del profilo colore vanno perse durante la trasmissione non sarà più possibile effettuare una traduzione corretta.

#### **Conversione di un profilo in Adobe Photoshop CC**

- La conversione viene effettuata tra uno spazio colore di origine (per esempio RGB) e uno spazio colore di destinazione (per esempio CMYK).
- I pixel dell'immagine originale sono ottimizzati cromaticamente per essere adattati allo spazio colore di destinazione.
- Il risultato dell'operazione è uno spazio colore di origine nuovo in quanto modificato.
- Non si può effettuare il processo in senso inverso senza perdere informazioni.
- La conversione genera nuove serie di dati che corrispondono esattamente allo spazio colore di destinazione desiderato.

#### **Target di calibrazione IT8**

La denominazione IT8 raggruppa una serie di standard dell'ANSI per la gestione del

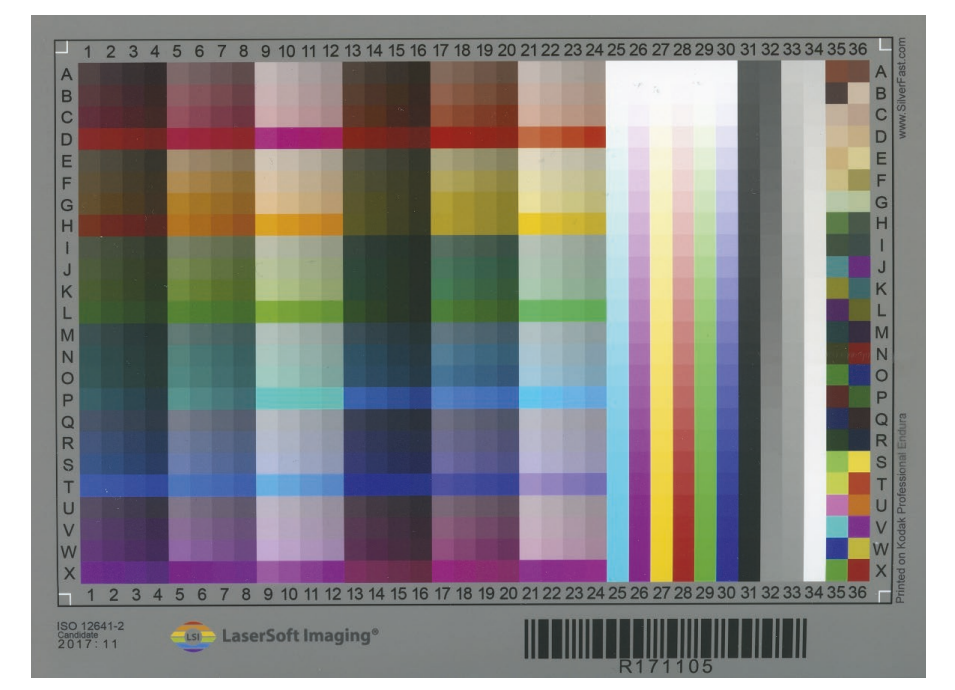

Un target IT8 per calibrare scanner, fotocamere e altri dispositivi e creare profili colore. ([www.silverfast.com\)](http://www.silverfast.com) colore. Oggi gli scanner, le fotocamere digitali, i monitor e le stampanti sono tutti calibrati in base a questi standard per garantire la corrispondenza dei colori.

LaserSoft Imaging produce vari target IT8 che assicurano la massima precisione di calibrazione e per la loro alta qualità sono utilizzati da molte grandi aziende di tutto il mondo. Con i target per riflessione si possono creare profili di colore per la scansione di originali su carta (10 × 15 cm e 13 × 18 cm), come ad esempio le stampe fotografiche. Utilizzando i target per trasparenza (35 mm, 6 × 7 cm e 4 × 5 inch) si ottengono invece profili colore per la scansione di originali su pellicola come le diapositive.

#### **Alcuni software di impiego comune per la scansione e l'elaborazione delle immagini**

**SilverFast** è diventato uno standard nel campo della scansione e dell'archiviazione grazie anche alla calibrazione IT8 completamente automatica e alla funzione Multi-Esposizione; attualmente supporta più di 340 diversi modelli di scanner. Questo software, incluso nella Archive Suite, consente di salvare diapositive, pellicole fotografiche, immagini Kodachrome e foto come dati grezzi senza perdite e con tutte le informazioni leggibili dell'immagine. Tra queste, figura persino il canale dell'infrarosso per poter eliminare polvere e graffi in un secondo tempo.

**Adobe Photoshop Elements** offre molti strumenti per organizzare, modificare, creare e condividere fotografie. Già all'avvio il programma genera in automatico slide show e collage di foto e video. Le opzioni di modifica automatica consentono di valorizzare nel modo migliore le fotografie. Inoltre dispone di varie funzioni di uso intuitivo per creare, organizzare e condividere i propri lavori originali.

**Adobe Photoshop** è il programma leader per l'elaborazione creativa delle immagini. Consente di intervenire sulle foto modificando i pixel ed è costantemente aggiornato con l'aggiunta di nuove funzioni.

**Adobe Lightroom** offre una soluzione completa basata sul cloud. Non modifica i dati originali e dunque non richiede di salvare copie aggiuntive dei file immagine di partenza. Include parecchie funzioni indispensabili per organizzare, elaborare, salvare e trasferire le immagini, sia sul computer che sui dispositivi mobili o sul web.

**Affinity Photo** è un software professionale per l'elaborazione delle fotografie. Grazie all'ampia palette di strumenti, pensati specificamente per le esigenze dei professionisti della creatività e della fotografia, permette di modificare le immagini con rapidità e flessibilità, eseguire ritocchi o comporre montaggi con molti livelli.

**Fast Stone Image Viewer** è un'applicazione freeware molto utile per la semplice modifica delle foto nei formati più comuni.

#### **Script e trucchi per Photoshop**

**Magic Scripts:** è un sito da cui si possono scaricare gratuitamente script di Photoshop per risolvere in maniera elegante alcuni problemi ricorrenti incontrati dai graphic designer. Sul sito sono presenti anche video in inglese che mostrano le azioni dei singoli script.

http://bereza.cz/ps/#two

**Filtro FFT (Fast Fourier Transform)**: Adobe Photoshop non dispone di un filtro di questo genere, che è presente invece in Affinity Photo. Questo strumento facilita in modo particolare la rimozione dall'immagine digitalizzata della texture "a effetto seta" presente sui ritratti e le foto di famiglia.

<http://ft.rognemedia.no/>

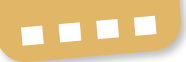

**Photoshop Scripting** (in inglese): con questo software chiunque, dal principiante al professionista, può imparare a programmare azioni specifiche o creare script, pannelli HTML e plug-in per Photoshop. <https://www.ps-scripting.com/>

La **finestra di dialogo "Ombre/Luci"** di Adobe Photoshop – accessibile dal menu Immagine > Regolazioni > Ombre/Luci – semplifica nettamente il lavoro di armonizzazione delle aree chiare e scure dell'immagine. Per controllare questo effetto, infatti, non sono sufficienti le regolazioni Curve poiché esso si basa sulla sfocatura. Si può impostare "Ombre/Luci" come filtro avanzato applicandolo a un oggetto avanzato: a questo scopo bisogna modificare ogni livello con il tasto destro del mouse scegliendo il comando "Converti in oggetto avanzato". In caso di necessità facendo doppio clic sul filtro è possibile riaprire il pannello "Ombre/Luci" per adattare i valori.

La **finestra di dialogo "Nuovo livello di regolazione"** di Adobe Photoshop è raggiungibile dal menu Livelli > Nuovo livello di regolazione. Aggiungendo un livello di regolazione è possibile correggere i colori e le tonalità di un'immagine senza modificare in modo permanente i pixel. Per esempio invece di effettuare le modifiche direttamente sull'immagine si può creare un livello per le curve o le correzioni delle tonalità. Le correzioni cromatiche e tonali verranno salvate nel nuovo livello di regolazione e saranno applicate a tutti i livelli sottostanti. In questo modo con una sola correzione si possono regolare contemporaneamente più livelli senza compiere azioni distruttive sull'immagine originale. Le modifiche infatti possono essere eliminate in qualsiasi momento ripristinando l'immagine di partenza.

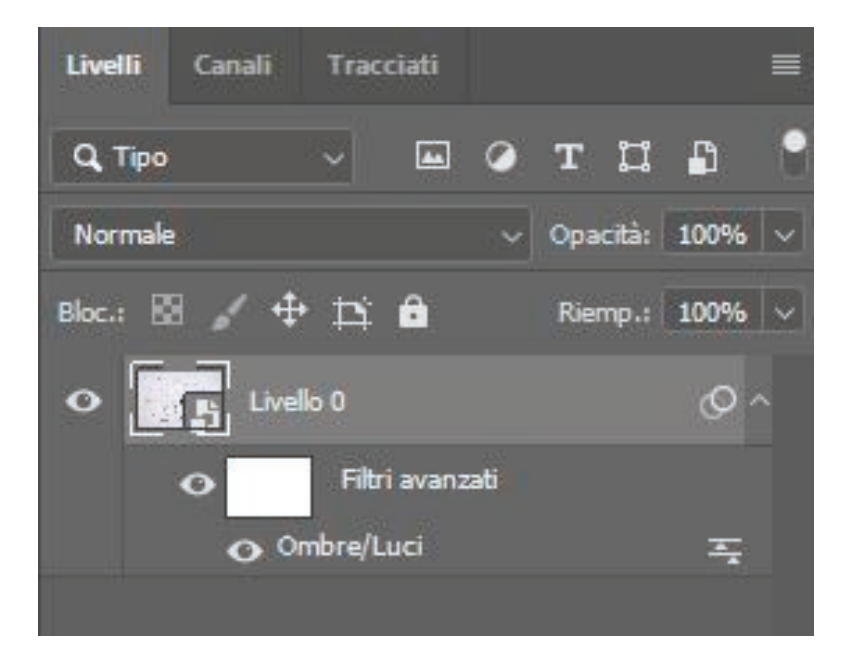

"Ombre/Luci" in Adobe Photoshop (screenshot: Jasmeen Farina, Archivio provinciale di Bolzano)

#### **L'autore**

Christian Meingast è un commerciante di apparecchi fotografici di lunga esperienza; segue da trent'anni l'evoluzione dei computer Apple ed è costantemente a stretto contatto con fotografi, grafici e stampatori sia in Tirolo che in Alto Adige; inoltre tiene da tempo corsi di formazione in entrambe le regioni sui temi della digitalizzazione, dell'elaborazione delle immagini e della gestione del colore.

Konrad Faltner/Arpad Langer

## **La digitalizzazione delle diapositive**

**Proposte e metodi per l'utenza privata**

In quanto testimonianze preziose di momenti di vita vissuta, le diapositive hanno per ognuno di noi un valore affettivo importante. Va però considerato che nell'era del digitale le proiezioni di diapositive che coinvolgono amici o familiari, per quanto stimolanti, sono ormai sempre più un passatempo per nostalgici. Digitalizzare le proprie diapositive significa perciò da un lato restare al passo con il progresso tecnologico, dall'altro sfruttare i molteplici vantaggi delle immagini digitali rispetto ai loro corrispettivi analogici. I file memorizzati su dischi rigidi sono infatti disponibili in qualsiasi momento, possono essere modificati in caso di necessità con i programmi di elaborazione delle immagini e soprattutto hanno una durata molto lunga, a patto che siano salvati e conservati in modo corretto.

#### **Operazioni preliminari e qualche indicazione generale**

Prima di iniziare la digitalizzazione è consigliabile mettere in ordine il proprio fondo di diapositive procedendo se possibile a una selezione. Per esempio: esistono più diapositive che mostrano lo stesso soggetto? Gli esemplari hanno tutti la stessa importanza? Effettuando una selezione accurata si risparmia molto tempo o, nel caso in cui ci si affidi a soggetti esterni, si riducono al minimo i costi.

Durante il lavoro di digitalizzazione e archiviazione è utile catalogare subito il contenuto di ciascuna diapositiva. L'assegnazione di un numero di inventario è fondamentale

per poter associare tra loro l'originale, la scansione e i relativi contenuti. Di ogni diapositiva si possono registrare i dati più importanti e grazie al numero di inventario abbinarli in qualsiasi momento a quella particolare fotografia. Se poi si attribuisce al file generato dalla scansione un nome corrispondente al numero di inventario – cosa fortemente consigliabile – questa associazione diventa permanente. Per ulteriori indicazioni sulla catalogazione delle fotografie consultare il manuale delle linee guida 3 "Come conservare e ordinare correttamente le fotografie".

Per poter scansionare o fotografare le diapositive è necessario prima rimuovere il telaio in vetro, se presente. Utilizzare sempre guanti di cotone per evitare ogni contatto tra la superficie della diapositiva e le zone acide della pelle. È indispensabile inoltre spolverare la diapositiva con un pennello morbido molto fine e perfettamente pulito per evitare che vi si depositino sostanze e particelle acide o abrasive.

Per prolungare il più possibile la vita delle diapositive è buona norma conservarle in condizioni adeguate. A tale scopo vanno scelti locali preferibilmente privi di luce e non soggetti a rischio di incendio o di allagamento, con un'umidità relativa dell'aria compresa tra il 30% e il 50% e una temperatura ambiente tra i 13 °C e i 20 °C. Una conservazione corretta fa sì che anche dopo molti anni sia possibile disporre di originali di qualità elevata, che in caso di necessità potranno essere digitalizzati di

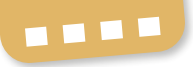

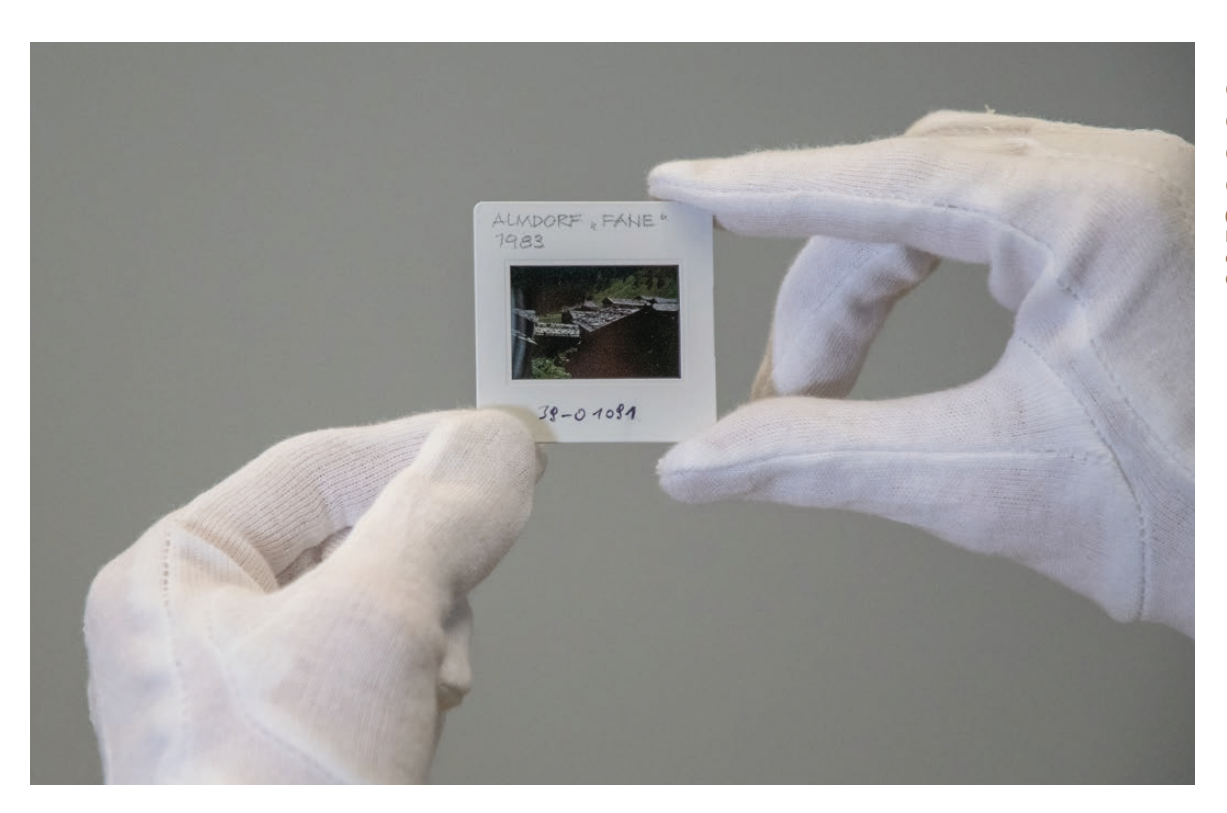

Manipolazione corretta delle diapositive indossando guanti di cotone

(fotografo: Konrad Faltner, Ufficio Film e media, Bolzano, CC BY 4.0)

nuovo a una risoluzione più elevata. Per informazioni dettagliate sulla conservazione e la catalogazione delle fotografie si rimanda al terzo manuale di questa serie, "Come conservare e ordinare correttamente le fotografie".

Nei paragrafi seguenti sono illustrati vari metodi di digitalizzazione. Per tutti valgono le seguenti indicazioni:

- Disattivare i filtri automatici della fotocamera reflex digitale nonché i programmi automatici di correzione immagini dello scanner, poiché quanto più ci si avvicina alle caratteristiche dell'originale tanto migliore sarà il risultato.
- Il formato TIFF è da preferire a formati compressi e meno stabili come il JPEG. I formati non proprietari sono idonei per l'archiviazione a lungo termine.
- Quando si fotografa, predisporre una sorgente di luce il più possibile omogenea e cromaticamente neutra; evitare la cosiddetta luce mista, generata dalla presenza

contemporanea di più sorgenti luminose con differente composizione cromatica.

- Per la scansione di diapositive di piccolo formato (24 × 36 mm) impostando una risoluzione di almeno 2.700 ppi e, se possibile, una profondità di colore di 16 Bit si ottengono copie digitali di alta qualità. Ai file digitali va assegnato lo spazio colore RGB.
- Salvare sempre copie di sicurezza delle immagini su più dischi rigidi, da conservare se possibile in luoghi separati.
- Qualora fosse necessario modificare le copie digitali è utile salvare il file originale e lavorare esclusivamente su una copia creata appositamente, in modo da poter sempre recuperare l'originale in caso di necessità. Per lavorare sulle immagini si può utilizzare un file RAW, anche se per l'archiviazione a lungo termine è meglio il formato TIFF.
- Classificare secondo gli stessi criteri sia le diapositive sia le immagini digitali. L'attribuzione di un numero di inventario per-

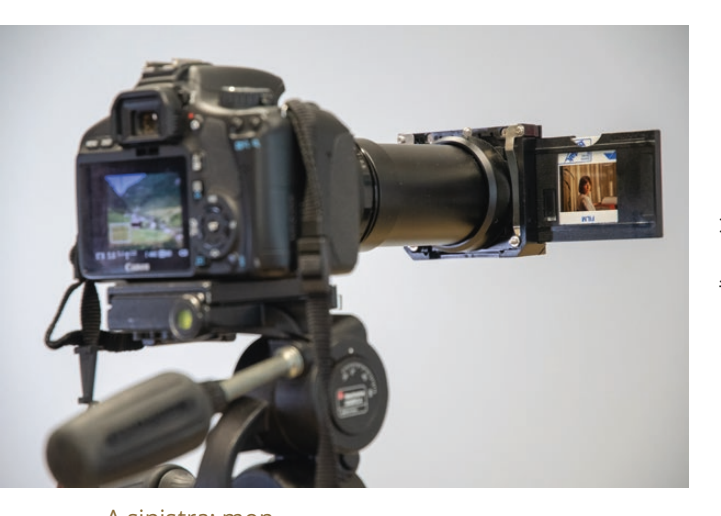

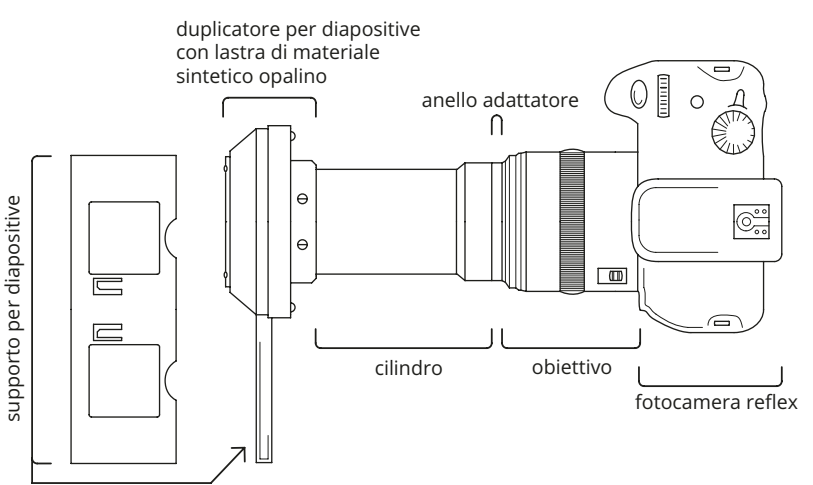

A sinistra: montaggio e uso del duplicatore di diapositive (fotografo: Konrad Faltner, Ufficio Film e media, Bolzano, CC BY 4.0)

A destra: montaggio del duplicatore sull'obiettivo della fotocamera reflex digitale (fotografo: Arpad Langer, Ufficio Film e media, Bolzano, CC BY 4.0)

mette di associare le diapositive alle relative copie digitali.

#### **Fotografare con il duplicatore di diapositive da applicare all'obiettivo**

Per digitalizzare diapositive di piccolo formato (24 × 36 mm) con un duplicatore sono necessari i seguenti materiali:

- fotocamera reflex digitale
- obiettivo adatto (obiettivo macro con focale di 50 mm)
- scheda di memoria di capacità adeguata
- anello adattatore per il collegamento tra obiettivo e corpo del duplicatore
- duplicatore di diapositive (provvisto di telaio per le diapositive)
- sorgente luminosa (con luce diffusa omogenea)

Utilizzando una fotocamera reflex digitale e un duplicatore è possibile iniziare subito a digitalizzare le diapositive senza complesse operazioni preliminari.

Diapositiva fotografata con un duplicatore. Con questo metodo è possibile che nell'inquadratura compaia una parte del telaio, il che richiede un intervento in postproduzione sulla copia digitale (ritaglio). La foto ritrae la Malga Fane a Rio Pusteria nel 1983.

(fotografo: Franz Mayr; LAV039-01090, Fondo Franz Mayr, Ufficio Film e media, Bolzano,  $CC$  BY  $4.0$ 

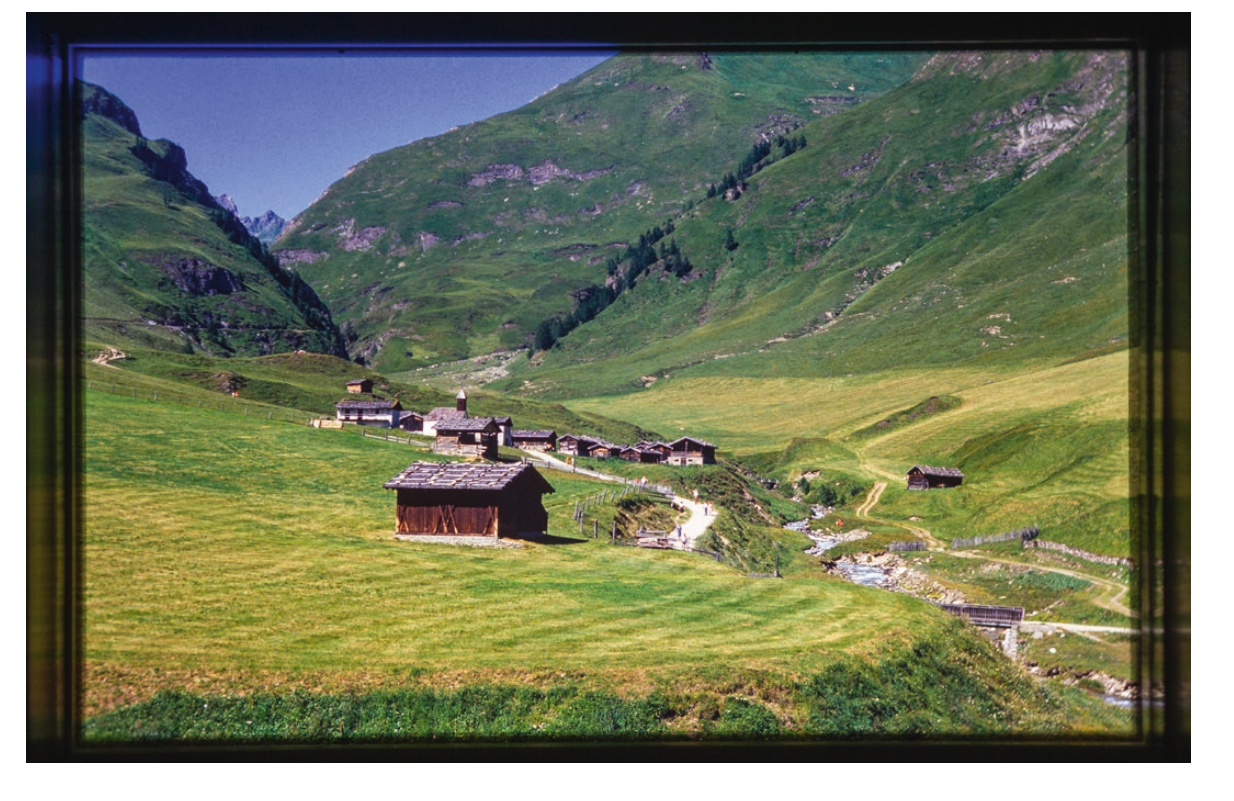

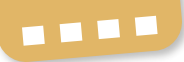

Per montare il duplicatore di diapositive, è innanzitutto necessario innestare l'obiettivo sul corpo della reflex digitale e successivamente connettere l'obiettivo al cilindro del duplicatore tramite un anello adattatore (al momento dell'acquisto fare attenzione al formato o al diametro e al modello dell'obiettivo). A questo punto inserire le diapositive nel telaio apposito e spingere quest'ultimo fino a quando non scatta in posizione.

Per evitare antiestetiche zone di sovra o sottoesposizione sulle immagini si raccomanda di impiegare una sorgente di illuminazione il più possibile omogenea con luce diffusa.

Ricordarsi che le impostazioni della fotocamera reflex digitale vanno regolate in base alla luce, al tipo di obiettivo e alla natura delle diapositive. In generale per ottenere risultati qualitativamente omogenei è necessario cercare di mantenere il più possibile invariate le condizioni di illuminazione e le impostazioni della fotocamera, evitando per quanto possibile la luce mista.

Con questa tecnica di digitalizzazione si ha il vantaggio di ottenere copie digitali immediatamente disponibili.

#### **Fotografare con lo stativo per riproduzione e il tavolo luminoso**

Per digitalizzare le proprie diapositive si possono utilizzare anche uno stativo per riproduzione e un tavolo luminoso. I materiali necessari sono:

- fotocamera reflex digitale
- obiettivo (50 mm f2 o 60 mm macro)
- stativo per riproduzione
- scheda di memoria di capacità adeguata
- tavolo luminoso per la retroilluminazione delle diapositive

L'impiego di uno stativo per riproduzione in combinazione con un tavolo luminoso è di grande aiuto per effettuare una digitalizza-

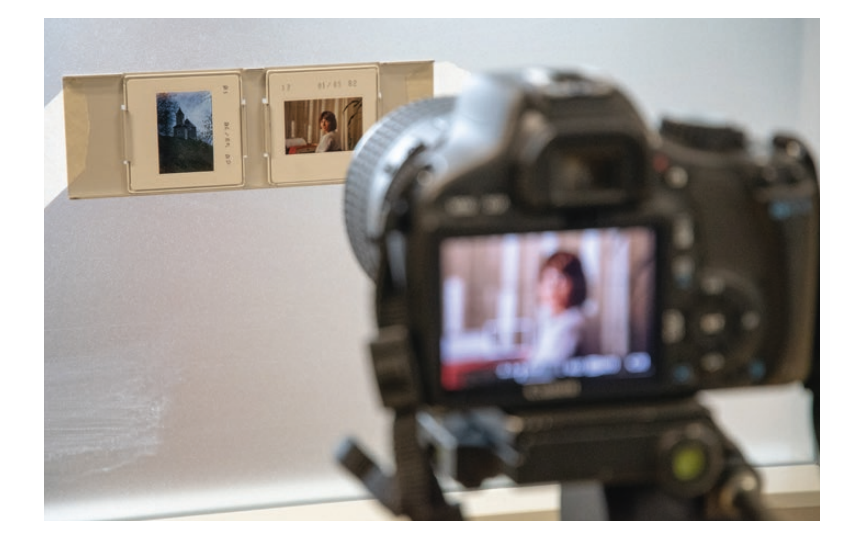

zione semplice e rapida delle diapositive. Collocare il tavolo luminoso alla base dello stativo. Fissare la fotocamera al braccio dello stativo in modo da poterne regolare con precisione l'altezza sulla colonna, poi disporre sul tavolo luminoso le diapositive da fotografare. Ora mettere in posizione la macchina fotografica sulla colonna dello stativo, tenendo presente che la distanza corretta dall'originale varia in base al tipo e al modello dell'obiettivo. Per ottenere risultati qualitativamente uniformi si consiglia di mantenere invariate le condizioni di illuminazione e le impostazioni della fotocamera.

Supporto per diapositive su lastra di vetro opalino con retroilluminazione (fotografo: Konrad Faltner, Ufficio Film e media, CC BY 4.0)

#### **Fotografare con un supporto retroilluminato**

Questo metodo di digitalizzazione richiede:

- fotocamera reflex digitale
- obiettivo adatto
- stativo o supporto per la macchina fotografica
- scheda di memoria di capacità adeguata
- lastra di vetro opaco
- supporto per diapositive in cartone, legno o altri materiali
- sorgente luminosa (con luce diffusa omogenea)

Fotografare gli originali con una fotocamera reflex digitale dopo aver collocato il supporto per le diapositive davanti a una lastra di vetro opaca (per esempio un vetro opalino) è un'operazione relativamente semplice. A questo scopo è necessario fissare bene in posizione verticale la lastra di vetro e applicare frontalmente su di essa un supporto per diapositive già pronto o autocostruito (utilizzando un foglio di cartone o del legno). Si consiglia di praticare nel supporto un'apertura che permetta di sostituire facilmente le diapositive senza doverlo staccare dalla lastra di vetro a ogni cambio. Anche in questo caso si raccomanda di provvedere a illuminare uniformemente il retro della lastra di vetro. A questo punto non resta che posizionare lo stativo con la fotocamera di fronte alla diapositiva e iniziare a scattare.

#### **Modificare un proiettore per diapositive**

Per questa modalità di digitalizzazione sono necessari:

- fotocamera reflex digitale
- obiettivo adatto (preferibilmente macro)
- stativo o supporto per la macchina fotografica
- scheda di memoria di capacità adeguata
- proiettore per diapositive modificato (eventualmente con una lampada meno potente per ottenere una luce diffusa)
- lastra in vetro opaco di dimensioni adeguate (vetro opalino) o lastra di materiale plastico equivalente

• fonte luminosa (luce diffusa omogenea) Si possono digitalizzare le diapositive anche utilizzando un proiettore modificato: in questo caso sono necessarie alcune operazioni preliminari. Sul web è relativamente facile trovare istruzioni dettagliate su come modificare o adattare un proiettore per diapositive. A questo scopo è necessario smontare l'involucro del proiettore e rimuovere l'obiettivo. Si consiglia di sostituire la lampada in dotazione con un'altra

meno potente (per esempio una da 75 W) per evitare una luce troppo intensa durante gli scatti. Applicare davanti alla lampada una piccola lastra di vetro opaco (opalino) o di plastica per ottenere una luce più omogenea possibile, quindi rimontare l'involucro del proiettore. Il passo successivo è determinare la distanza corretta tra la diapositiva (contenuta nel proiettore) e il sensore della fotocamera, che varia a seconda del modello dell'obiettivo: anche per compiere questa operazione si trovano facilmente utili indicazioni online. Accendere il proiettore, fotografare la diapositiva e passare alla diapositiva seguente agendo sull'avanzamento del proiettore.

Questo metodo di fotografare le diapositive richiede una maggiore abilità manuale ma consente di digitalizzare una grande quantità di diapositive in modo relativamente veloce e con ottimi risultati.

#### **Procurarsi uno scanner per diapositive**

Un'altra possibilità da prendere in considerazione è l'acquisto o il noleggio di un comune scanner per le diapositive. I prezzi variano molto a seconda del modello, del fornitore e dell'eventuale durata del noleggio. La scelta dell'apparecchio dipende dalle esigenze, a seconda che si debba digitalizzare una grande quantità di diapositive o ci si trovi davanti a un fondo non molto consistente. La maggior parte degli scanner per diapositive possono digitalizzare solo un esemplare per volta, ma alcuni modelli possono anche acquisire in automatico interi caricatori. Va valutato anche il tempo che si ha a disposizione, poiché per ogni scansione di una diapositiva normalmente vanno messi in conto tre minuti. Un aspetto importante è la massima risoluzione permessa dal dispositivo, indicata in ppi (pixels per inch, cioè pixel per pollice) o in dpi (dots per inch, punti per pollice). Per

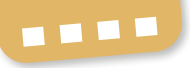

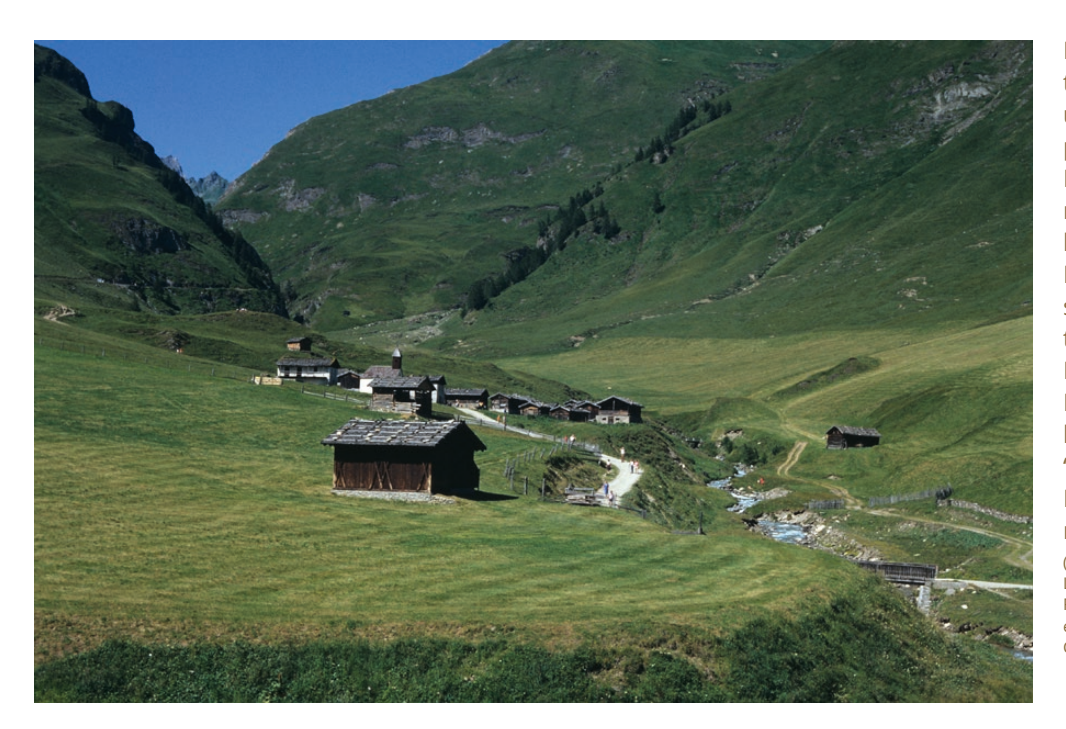

Diapositiva digitalizzata con uno scanner professionale. La foto, scattata nel 1983, ritrae la Malga Fane a Rio Pusteria ed è stata digitalizzata dall'Ufficio Film e media di Bolzano nell'ambito del progetto "Argento vivo. Fotografia patrimonio culturale". (fotografo: Franz Mayr; LAV039-01090, Fondo Franz Mayr, Ufficio Film e media, Bolzano,  $CC$  BY  $4.0$ 

ottenere copie digitali di alta qualità da diapositive di piccolo formato (24 × 36 mm) si consiglia di impostare una risoluzione uguale o superiore a 2.700 dpi.

#### **Far digitalizzare le diapositive da un service specializzato**

Se non si ha modo di adottare nessuna delle soluzioni descritte in precedenza, si può sempre valutare di affidare il lavoro a un service specializzato. Il vantaggio di questa opzione è che offre la possibilità di digitalizzare grandi quantità di diapositive (interi caricatori) in tempi molto brevi e con una qualità molto alta. Lo svantaggio risiede naturalmente nella spesa complessiva: a seconda del numero di diapositive, della risoluzione, del formato di file desiderato e dell'eventuale necessità di interventi in postproduzione il costo unitario può variare notevolmente. In questo caso si consiglia di effettuare in anticipo una selezione rigorosa delle diapositive e soprattutto di pulirle accuratamente. Al momento di affidare l'incarico è bene prestare attenzione ad alcuni aspetti importanti come la risoluzione di

scansione, la fedeltà della riproduzione (va evitata l'elaborazione automatica delle immagini) e soprattutto, se l'obiettivo è l'archiviazione a lungo termine, la scelta di formati non proprietari come il TIFF.

#### **Gli autori**

Konrad Faltner, nato nel 1962 a Bressanone, ha conseguito il diploma di tecnico radiotelevisivo e ha tenuto numerosi corsi di fotografia e video; dal 1998 è responsabile delle Tecnologie dei media presso l'Ufficio Film e media della Provincia autonoma di Bolzano. Mag. Arpad Langer, nato nel 1990 a Bolzano, ha studiato Archeologia romana a Innsbruck; partecipa a vari progetti di ricerca nel campo dell'archeologia e della numismatica e dal 2018 è collaboratore del progetto "Argento vivo. Fotografia patrimonio culturale" presso l'Ufficio Film e media della Provincia autonoma di Bolzano.

Alessandro Campaner/Notburga Siller

### **Digitalizzazione ed elaborazione delle fotografie storiche**

**In sintesi**

I contributi di questa pubblicazione forniscono numerose indicazioni utili su come digitalizzare fotografie di varia natura tramite scansione o riproduzione fotografica. Tuttavia è importante anche fare riferimento agli altri temi fondamentali del nostro rapporto con le fotografie, sia storiche che contemporanee: degli aspetti giuridici si è già trattato, così come delle questioni riguardanti l'archiviazione a lungo termine, l'accessibilità e la catalogazione. Tutti questi argomenti vengono affrontati negli altri volumi del progetto "Argento vivo. Fotografia patrimonio culturale". L'infografica che segue sintetizza i principali contenuti del presente manuale "Digitalizzare ed elaborare le fotografie".

#### **Gli autori**

Alessandro Campaner, nato nel 1961 a Bolzano, è specializzato in conservazione e archiviazione fotografica. È responsabile dell'archivio fotografico dell'Archivio provinciale di Bolzano e opera nel settore informatico della Ripartizione Beni culturali della Provincia autonoma di Bolzano – Alto Adige. Ha collaborato a diverse pubblicazioni e mostre in campo archivistico e museale.

MMag. Notburga Siller, nata nel 1984 a Merano, è laureata in Storia, Scienze della comunicazione e Pubblicistica a Vienna. Ha collaborato a vari progetti di ricerca socio-economici e ha operato nel settore museale e della comunicazione. Dal 2017 collabora al progetto "Argento vivo" presso l'Ufficio Film e media di Bolzano. Dal 2018 è responsabile del progetto e archivista presso l'Archivio audiovisivo.

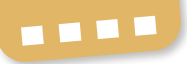

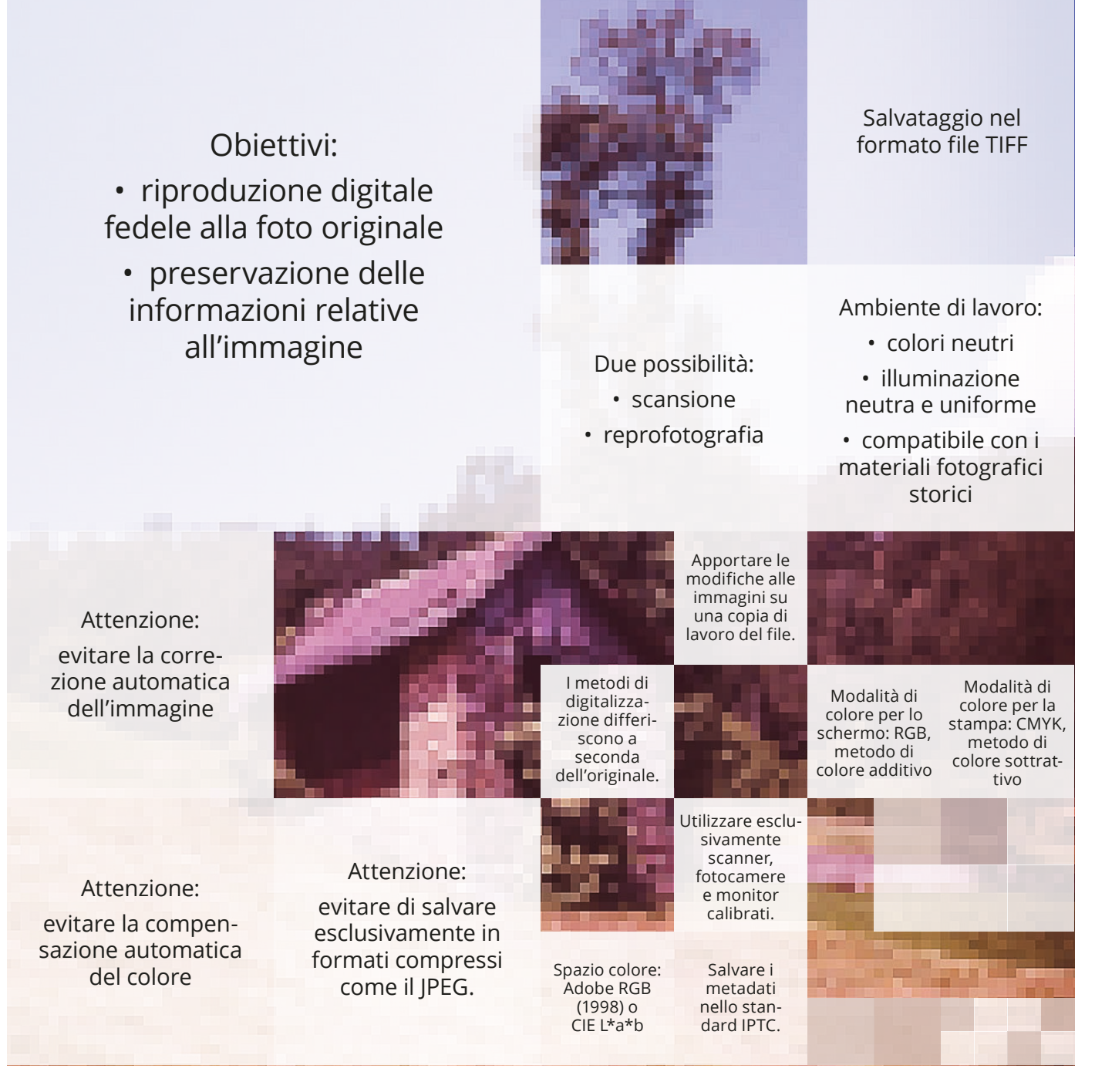

Fotografia sullo sfondo: rimessa del maso **Schnittler** (Rotwand), 1983 (fotografo: Franz Mayr; fondo Franz Mayr, Ufficio Film e media, Provincia autonoma di Bolzano – Alto Adige, LAV039-01086, CC BY 4.0)

## **Bibliografia e link consigliati**

#### **Bibliografia**

Gonzalez C., Rafael & Woods E., Richard, Elaborazione delle immagini digitali, Pearson Prentice Hall, Milano 2003.

Ihrig, Sybil; Ihrig, Emil, Scanner e acquisizione delle immagini, McGraw-Hill, Milano 1996. Ihrig, Sybil; Ihrig, Emil, Immagini digitali. Trattamento e stampa, McGraw-Hill, Milano 1996. Schmidt, Marjen, Fotografien. Erkennen – Bewahren – Ausstellen (Museumsbausteine, vol. 17), Berlino-Monaco di Baviera 2018.

Vacchiano, Michele, La riproduzione fotografica di documenti, Zanichelli, Bologna 1987.

#### **Link (aggiornati al 12.7.2019)**

Adobe, programmi di elaborazione immagini: URL: www.adobe.com

Conferenza dei direttori degli archivi federali e dei Länder tedeschi: Empfehlungspapier: Bilder

und Töne bewahren, 2016: URL: www.bundesarchiv.de/DE/Content/Downloads/KLA/ bewahrung-bild-ton.pdf?\_\_blob=publicationFile

Consigli per l'acquisto di uno scanner per pellicole: URL: www.filmscanner.info/FilmscannerKauf.html Convertitore di pixel in centimetri: URL: www.blitzrechner.de/pixel-zentimeter-umrechnen/ Eizo, monitor: URL: www.eizo.at

FastStone, programmi di elaborazione immagini: URL: www.faststone.org

International Color Consortium: URL: www.color.org/index.xalter

Klaffki, Lisa, Schmunk, Stefan & Stäcker, Thomas: Mehr als nur Scannen: Die Digitalisierung von Kulturgut in Deutschland, 2018: URL: irights.info/artikel/digitalisierung-kulturgut/29157

MEMORIAV, suggerimenti sulle foto, 2019: URL: memoriav.ch/fotografia/raccomandazioni-foto/?lang=it

Pöschel, Alexander & Pöschel, Karin: Wie viel Auflösung brauche ich wann? URL: www.poeschel.net/fotos/technik/aufloesung.php?bildaufloesung=10

Risoluzione delle immagini: URL: www.c-muc.de/fotografie/fototechnik-blitz-blende-brennweitezoom-co-ppi-dpi/bildaufloesung-ppi-dpi/

Scansoftware: URL: www.silverfast.de

Soluzioni di illuminazione normalizzate: URL: www.just-normlicht.com

Wendel, Klaus: "Checkliste" zur Bewertung von Angeboten zur Digitalisierung von Kulturgut, Berlino 2013: URL: dx.doi.org/10.12752/2.0.001.1

#### --------------------**TER** m **Take TT**

**Competenze nell'utilizzo Accesso libero Strategie innovative**